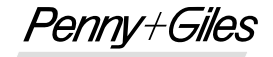

INNOVATION IN MOTION

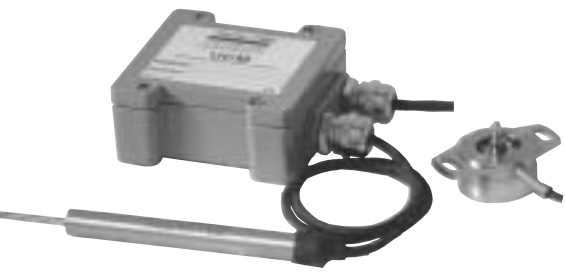

# **UCM** *Installation and set-up guide*

## **DESCRIPTION**

**Model UCM is a low voltage DC powered Universal Conditioning Module that can accept a wide range of analogue inductive transducer types and is suitable to drive LVDTs and RVDTs. For the full product specification, refer to the UCM product brochure.**

### **MOUNTING**

- The UCM module is designed to be mounted on a bulkhead close to the transducer, by using 4 x M5 cap head screws, 28mm long (minimum) through the mounting holes that are located under the housing lid. The recommended screw tightening torque is 4Nm.
- The user should also ensure that the rubber seal is properly located in the lid groove prior to re-fitting the lid after setup. Recommended tightening torque for the lid screws is 2Nm.

#### **WIRING NOTES**

- The supply, transducer and output connections are routed through two IP68 rated cable glands that can accommodate cable diameters of between 3 and 8mm. The user should ensure that the cable glands are tightened sufficiently to ensure cables are clamped and sealed.
- Users should also ensure adequate sealing of the opposite end connections on supply, transducer and output cables to ensure moisture cannot migrate down the inside of the cables into the UCM.
- Connections are made to screw terminal blocks on the UCM circuit board.
- The enclosure is not connected internally to ground, so it can be mounted on a chassis carrying a voltage potential other than 0Vdc.
- If in doubt about wiring to ground, consult your systems engineer.
- **It is essential that correct connections are made before connecting the power supply. Incorrect connections or power applied to transducer connection terminals may destroy the UCM on power-up.**
- The UCM module has a supply current requirement of <20mA.

#### **CONNECTIONS**

- The UCM, with or without option cards fitted, only requires a single supply voltage connected between **SUPPLY GND** and **SUPPLY VPOS**.
- When the **VM** (Voltage Module) option card is used, an internal negative rail generator enables zero and negative output voltages to be achieved.
- If you have a dual supply available, you can connect -10V to -30Vdc to **SUPPLY VNEG**, in which case the internal negative supply generator on the **VM** option card will be disabled and current will be drawn from the external supply. To obtain outputs of -10Vdc or -7.5Vdc, the external negative supply must be at least -13.5Vdc.
- With the lid removed, unscrew the cable glands **C1** & **C2** (Fig.1). Pass the power supply/output signal cable through gland **C1** into '**SUPPLY**' zone on UCM board. Connect the power supply and output connections to the terminals on the UCM board, as indicated below and shown in Fig.1.

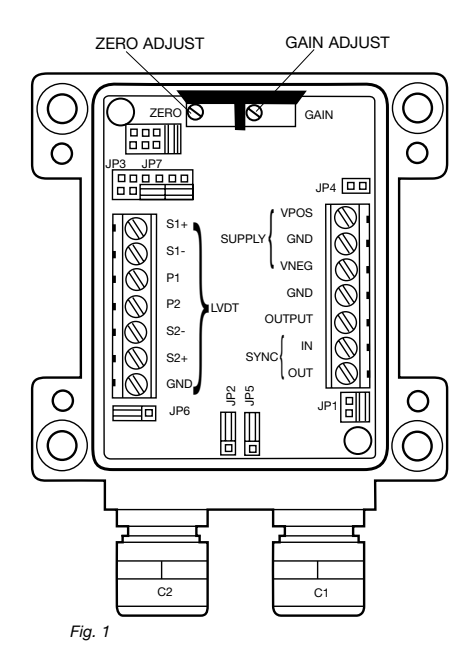

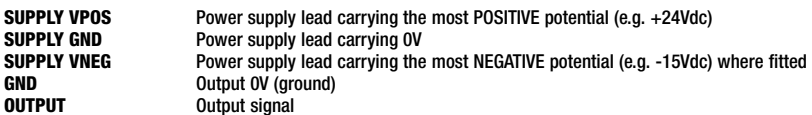

- A power supply cable screen can be connected to **GND**. This is recommended but optional. Consult your systems engineer if other options required. Firmly tighten cable gland lock nut **C1**.
- Pass the transducer cable through gland **C2** into '**LVDT**' zone on UCM board. Connect the transducer to the terminals on the UCM board, as indicated below (based on transducer type) and shown in Fig.1.

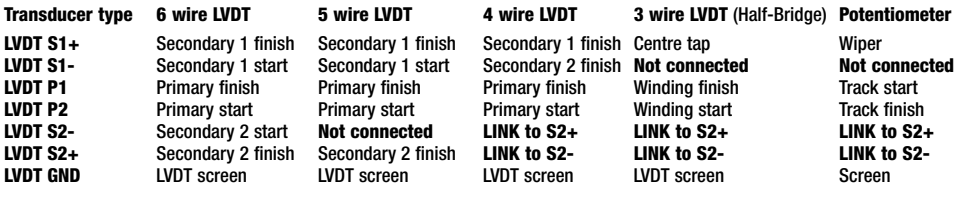

• Firmly tighten cable gland lock nut **C2**.

# **EXCITATION VOLTAGE SELECTION**

• The UCM module can be configured to provide the transducer with 1 or 3 Vrms primary excitation voltage. Use jumper on header **JP5** to select the required voltage. See Fig.2.

*Fig. 2*

### **EXCITATION FREQUENCY SELECTION**

• The UCM offers three user-selectable excitation frequencies – 2.5kHz, 5kHz or 10kHz. The value chosen should be close to the specified or recommended operating frequency of the LVDT being used. Use jumper on header **JP1** to select the required frequency. See Fig.3.

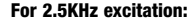

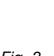

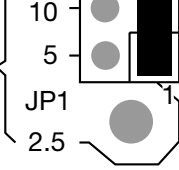

*Fig. 3*

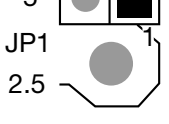

• The UCM can be configured to operate LVDTs in the ratiometric or differential mode. Use jumper on header **JP6** to select the required mode.

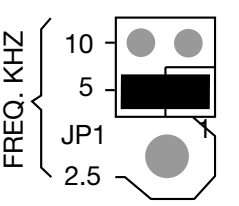

**For 2.5KHz excitation: For 5KHz excitation: For 10KHz excitation:**

3VRMS

**1VRMS**

JP5

3VRMS 1VRMS

1VRMS

**3VRMS**

JP5

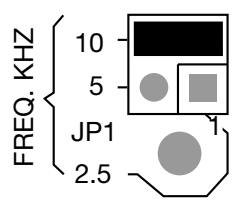

**Ratiometric mode**

#### **Differential mode**

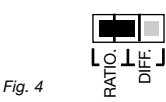

RATIO. DIFF.  $JPR$   $\Box$ 

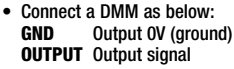

**MONITORING THE OUTPUT**

**LVDT OPERATING MODE**

FREQ. KHZ

REQ.

See Fig.4.

• Set DMM range to measure DC voltage.

# **MULTI-CHANNEL APPLICATIONS (OPTIONAL FEATURE)**

- Where several UCM modules are operated in close proximity to each other, synchronising their excitation oscillators to the same frequency can prevent heterodyning or beating between units. Up to 50 modules can be synchronised in one network.
- To synchronise up to 50 UCM modules, ensure one unit is set to master. Locate jumper on header **JP2** and set to **MASTER** position on master unit only. Set all other units to the **SLAVE** position. See Fig.5.
- Connect **SYNC OUT** of master unit to **SYNC IN** of all slave units.

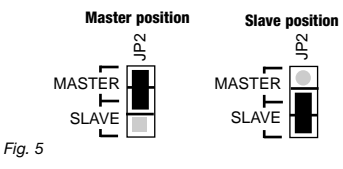

# **ZERO AND GAIN ADJUSTMENT**

- Locate header **JP3** on UCM board. This determines the transducer gain settings.
- To establish the LVDT null point, set any jumper on header **JP3** to the **SET ZERO** position, the other jumper may be removed or placed in the **LK2** position of header **JP3**. See Fig.6.

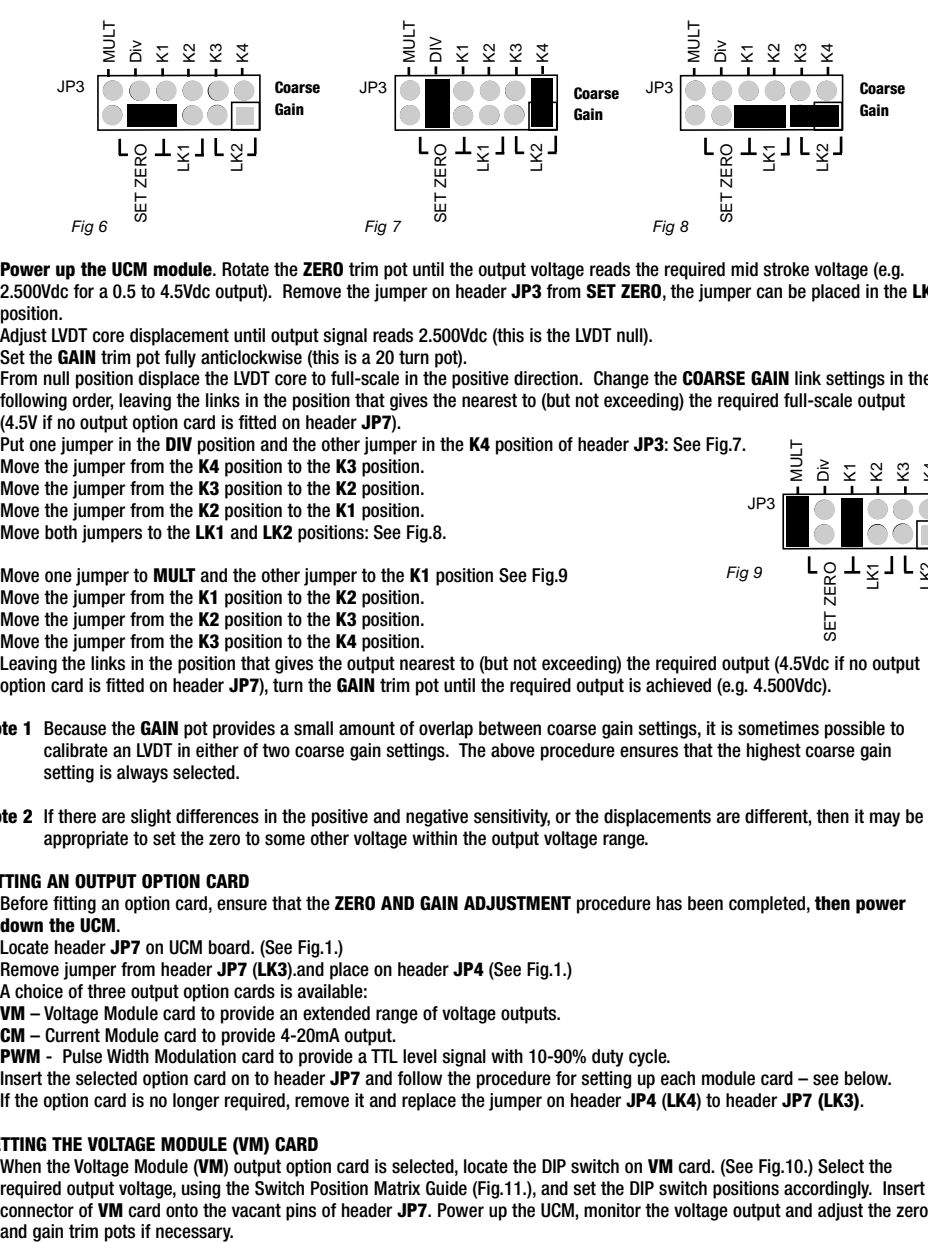

- **Power up the UCM module**. Rotate the **ZERO** trim pot until the output voltage reads the required mid stroke voltage (e.g. 2.500Vdc for a 0.5 to 4.5Vdc output). Remove the jumper on header **JP3** from **SET ZERO**, the jumper can be placed in the **LK1** position.
- Adjust LVDT core displacement until output signal reads 2.500Vdc (this is the LVDT null).
- Set the **GAIN** trim pot fully anticlockwise (this is a 20 turn pot).
- From null position displace the LVDT core to full-scale in the positive direction. Change the **COARSE GAIN** link settings in the following order, leaving the links in the position that gives the nearest to (but not exceeding) the required full-scale output (4.5V if no output option card is fitted on header **JP7**).

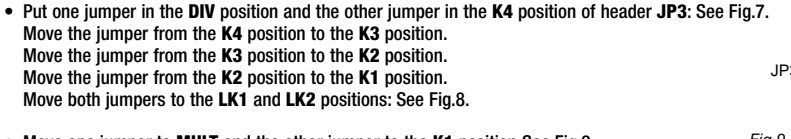

• Move one jumper to **MULT** and the other jumper to the **K1** position See Fig.9 Move the jumper from the **K1** position to the **K2** position. Move the jumper from the **K2** position to the **K3** position. Move the jumper from the **K3** position to the **K4** position.

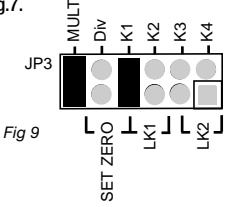

- Leaving the links in the position that gives the output nearest to (but not exceeding) the required output (4.5Vdc if no output option card is fitted on header **JP7**), turn the **GAIN** trim pot until the required output is achieved (e.g. 4.500Vdc).
- **Note 1** Because the **GAIN** pot provides a small amount of overlap between coarse gain settings, it is sometimes possible to calibrate an LVDT in either of two coarse gain settings. The above procedure ensures that the highest coarse gain setting is always selected.
- **Note 2** If there are slight differences in the positive and negative sensitivity, or the displacements are different, then it may be appropriate to set the zero to some other voltage within the output voltage range.

# **FITTING AN OUTPUT OPTION CARD**

- Before fitting an option card, ensure that the **ZERO AND GAIN ADJUSTMENT** procedure has been completed, **then power down the UCM**.
- Locate header **JP7** on UCM board. (See Fig.1.)
	- Remove jumper from header **JP7** (**LK3**).and place on header **JP4** (See Fig.1.)

A choice of three output option cards is available:

**VM** – Voltage Module card to provide an extended range of voltage outputs.

**CM** – Current Module card to provide 4-20mA output.

**PWM** - Pulse Width Modulation card to provide a TTL level signal with 10-90% duty cycle.

Insert the selected option card on to header **JP7** and follow the procedure for setting up each module card – see below.

• If the option card is no longer required, remove it and replace the jumper on header **JP4** (**LK4**) to header **JP7 (LK3)**.

# **SETTING THE VOLTAGE MODULE (VM) CARD**

• When the Voltage Module (**VM**) output option card is selected, locate the DIP switch on **VM** card. (See Fig.10.) Select the required output voltage, using the Switch Position Matrix Guide (Fig.11.), and set the DIP switch positions accordingly. Insert connector of **VM** card onto the vacant pins of header **JP7**. Power up the UCM, monitor the voltage output and adjust the zero

Switch position matrix guide *Fig.11*

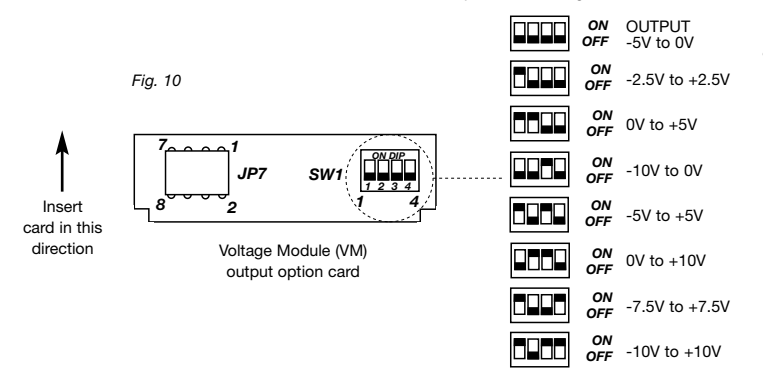

• When using the VM voltage option card, for selected output signals of 0-10,  $\pm 10$ and  $\pm$ 7.5 Vdc the supply voltage VPOS to the UCM must be at least +13.5Vdc.

### **SETTING THE CURRENT MODULE (CM) CARD**

- When the UCM is fitted with the current module, the output load (resistive to 0V line) needs to be 20 ohms minimum, 400 ohms maximum for optimum linearity.
- When the Current Module (**CM**) output option card is selected, there are no user-configurable options on the card. Insert connector of **CM** card onto the vacant pins of header **JP7**. Change DMM (already connected between **OUTPUT** and **GND**) range settings to measure a 4 - 20mA current output. Power up the UCM, monitor the current output and adjust the zero and gain trim pots if necessary. Check that output is 4 - 20mA over the stroke of the transducer.

### **SETTING THE PULSE WIDTH MODULATION (PWM) CARD**

- When the Pulse Width Modulated (**PWM**) output option card is selected, locate the DIP switch on the **PWM** card. (See Fig.12.) Select the required output frequency using the matrix table printed on the **PWM** card and set the DIP switch positions accordingly. Insert connector of **PWM** card onto the vacant pins of header **JP7**. Monitor the **PWM** output with respect to GND using an oscilloscope. Power up the UCM.
- Check that output has 10-90% duty cycle over the the required displacement of the transducer, adjust zero and gain trim pots if necessary. (Equivalent to 0.5 to 4.5Vdc output).

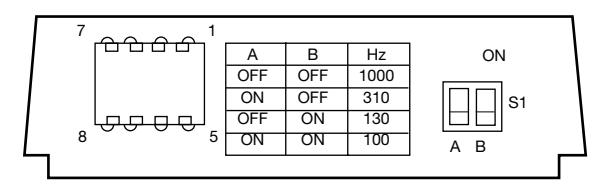

*Fig 12*

# **FINAL SET-UP**

- After configuration of the optional output cards, switch off power to the **UCM**. Remove DMM or oscilloscope connections.
- Replace cover using screws supplied, and follow instructions for the gasket and screw torque settings (See Mounting section).
- Optional, but recommended. Use an indelible pen to mark the configuration settings you have selected, in the appropriate label area shown on the **UCM** housing cover. (SENSOR type; OUTPUT type)
- The transducer and **UCM** module are now ready for use. Refer to **UCM** technical data sheet/brochure for full specification, mounting options and dimensions.

For technical assistance contact your local distributor or Penny+Giles at: UK Tel:+44 (0)1202 409409 Email: sales@pennyandgiles.com Email: us.sales@pennyandgiles.com

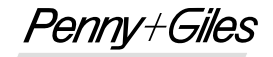

INNOVATION IN MOTION

# **UCM** *Montage- und Einstellungsanleitung*

#### **BESCHREIBUNG**

**Das Modell UCM ist ein mit niedriger Gleichspannung versorgtes Universelles Messwertverstärkermodul, das für eine breite Palette analoger induktiver Transducertypen verwendet werden kann und sich für die Ansteuerung von LVDTs und RVDTs eignet. Zur vollständigen Produktspezifikation siehe die UCM Produktbroschüre.**

#### **MONTAGE**

- Das UCM-Modul ist mittels 4 Stück M5 Linsenkopfschrauben von mindestens 28 mm Länge an einer Trennwand nahe dem Transducer zu befestigen, die Befestigungsbohrungen befinden sich unter dem Gehäusedeckel. Für die Gehäusebefestigungsschrauben wird ein Anzugsmoment von 4 Nm empfohlen.
- Der Anwender sollte auf korrekten Sitz der Gummidichtung in der Deckelnut achten, bevor er nach der Einstellung den Deckel wieder aufschraubt. Für die Deckelbefestigungsschrauben wird ein Anzugsmoment von 2 Nm empfohlen.

#### **HINWEISE ZUR VERKABELUNG**

- Die Anschlusskabel für die Versorgungsspannung, den Transducer und die Ausgangssignale werden durch die beiden in Schutzart IP68 abgedichteten Kabelverschraubungen geführt, die für die Aufnahme von Kabeldurchmessern zwischen 3 und 8 mm geeignet sind. Der Anwender sollte darauf achten, dass die Kabelverschraubungen ausreichend angezogen sind, um sicherzustellen, dass die Kabel geklemmt und abgedichtet sind.
- Der Anwender sollte auch auf eine geeignete Abdichtung der entgegengesetzten Kabelenden der Versorgungsspannung, des Transducers und der Ausgangssignale achten, um sicherzustellen, dass keine Feuchtigkeit innerhalb der Kabel in das UCM gelangen kann.
- Innerhalb des UCM erfolgt der Anschluss über Schraubklemmleisten auf der Platine.
- Das Gehäuse ist intern nicht geerdet, es kann deshalb auf ein Chassis mit einem von 0 Vdc abweichenden Spannungspotential montiert werden.
- Bei Fragen zur Erdung wenden Sie sich an Ihren Systemingenieur.
- **Vor dem Anschluss der Stromversorgung müssen die Verbindungen korrekt verdrahtet werden. Fehlerhafte Verbindungen oder Anschluss der Stromversorgung an die Transducerklemmen kann beim Einschalten zur Beschädigung des UCM führen.**
- Das UCM-Modul benötigt weniger als 20 mA.

#### **ANSCHLÜSSE**

- Das UCM mit oder ohne eingebauter Optionskarte benötigt nur eine unipolare Spannungsversorgung, die an den Klemmen **SUPPLY GND** und **SUPPLY VPOS** anzuschließen ist.
- Wird die **VM** (Spannungsmodul) Optionskarte verwendet, ermöglicht ein interner negativer Railgenerator Null- und negative Ausgangsspannungen.
- Sind duale Versorgungsspannungen verfügbar, kann eine negative Spannung von -10 Vdc bis -30 Vdc an **SUPPLY VNEG** angeschlossen werden. In diesem Fall wird der interne negative Spannungsgenerator auf der **VM** Optionskarte deaktiviert, und der Strom wird von der externen Versorgung bezogen. Um Ausgangssignale von -10 V oder -7,5 V zu erhalten, muss die externe negative Versorgungsspannnung mindestens -13,5 Vdc betragen.
- Nach Entfernen des Deckels sind die Überwurfmuttern **C1** und **C2** zu lösen (Abb.1). Führen Sie das Versorgungs-/Ausgangssignal-Kabel durch die Verschraubung **C1** in den **'SUPPLY'** Bereich auf der UCM-Karte. Schließen Sie die Spannungsversorgungs- und Ausgangsleitungen an die entsprechenden Klemmen auf der UCM-Karte an, wie nachfolgend angegeben und in Abb. 1 dargestellt.

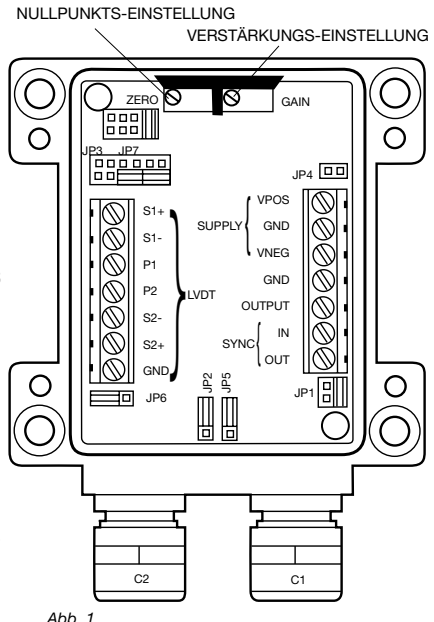

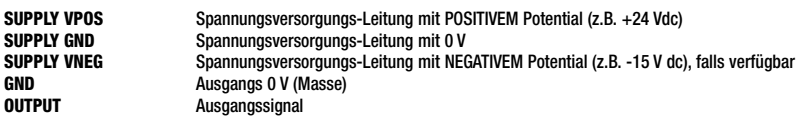

- Eine eventuell vorhandene Abschirmung des Spannungsversorgungskabels kann an **GND** angeschlossen werden. Dies wird empfohlen, ist aber optional. Fragen Sie Ihren Systemingenieur, ob andere Optionen benötigt werden. Ziehen Sie die Überwurfmuttern der Kabelverschraubung **C1** fest.
- Führen Sie das Transducer-Kabel durch die Verschraubung **C2** in den **'LVDT'** Bereich auf der UCM-Karte. Schließen Sie die Transducer-Leitungen an die entsprechenden Klemmen auf der UCM-Karte an (je nach Transducer-Typ), wie nachfolgend angegeben und in Abb. 1 dargestellt.

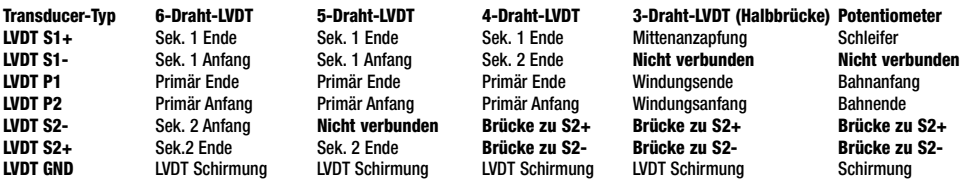

• Ziehen Sie die Überwurfmuttern der Kabelverschraubung **C2** fest.

# **AUSWAHL DER SENSORSPEISESPANNUNG**

• Das UCM-Modul kann konfiguriert werden, um den Transducer wahlweise mit 1 oder 3 Vrms primärer Speisespannung zu versorgen. Setzen Sie entsprechend die Brücke auf die Stiftposition **JP5**, um die gewünschte Spannung zu wählen. Siehe Abb. 2.

# **AUSWAHL DER ERREGUNGSFREQUENZ**

• Das UCM verfügt über drei vom Anwender wählbare Erregungsfrequenzen – 2,5 kHz, 5 kHz oder 10 kHz. Der gewählte Wert sollte nahe der spezifizierten oder empfohlenen Betriebsfrequenz des verwendeten LVDT liegen. Setzen Sie entsprechend die Brücke auf die Stiftposition **JP1**, um die gewünschte Frequenz zu wählen. Siehe Abb. 3.

> 10 5

FREQ. KHZ

=RFO.

2.5

 $JPI$   $\rightarrow$ 

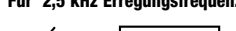

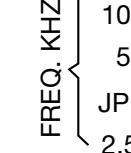

10 5 2.5  $JPI$  1

*Abb. 3*

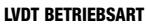

• Das UCM kann konfiguriert werden, um LVDTs im ratiometrischen oder differentiellen Modus zu betreiben. Setzen Sie entsprechend die Brücke auf die Stiftposition **JP6**, um den gewünschten Modus zu wählen. Siehe Abb. 4.

# **BEOBACHTUNG DES AUSGANGSSIGNALS**

- Schließen Sie ein DMM wie folgt an: **GND** Ausgang 0 V (Masse) **OUTPUT** Ausgangssignal
- Wählen Sie am DMM den Messbereich Spannung DC

# **MEHRKANAL-ANWENDUNGEN (OPTIONALE FUNKTION)**

- Werden mehrere UCM-Module nahe beieinander betrieben, können Überlagerungsstörungen oder Schwebungen durch Synchronisation ihrer Frequenzoszillatoren vermieden werden. In einem Netzwerk können bis zu 50 UCM-Module synchronisiert werden. **EEOBACHTUNG DES AUSGANGSSIGNALS**<br>
• Schileßen Sie ein DMM vie folgt an:<br>
• Schileßen Sie ein DMM vie folgt an:<br>
• Wilhelm Sie am DMM den Messbereich Spannung DC<br>
• Wilhelm Sie am DMM den Messbereich Spannung DC<br>
• Werden
- Um bis zu 50 UCM-Module zu synchronisieren, ist ein Gerät als Master zu setzen. Setzen Sie nur bei dem Master-Gerät die Brücke **JP2** auf die **MASTER**-Position. Setzen Sie alle anderen Geräte auf die **SLAVE**-Position. Siehe Abb. 5.
- 

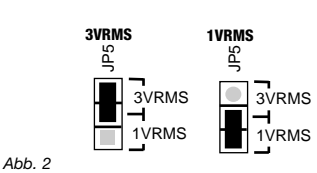

**Für 2,5 kHz Erregungsfrequenz: Für 5 kHz Erregungsfrequenz: Für 10 kHz Erregungsfrequenz:**

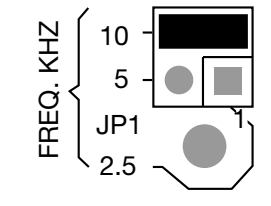

**Ratiometrischer Modus** 

**Differentieller Modus** 

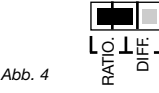

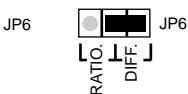

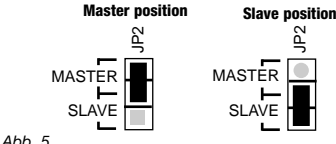

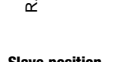

 $\tilde{\vec{r}}$ 

.<br>VF

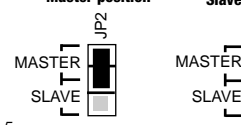

# **NULLPUNKTS- UND VERSTÄRKUNGSEINSTELLUNG**

- Die Transducer-Verstärkungseinstellungen werden auf der Brückenleiste **JP3** auf der UCM-Karte definiert.
- Um den LVDT-Nullpunkt zu setzen, stecken Sie eine Brücke auf der Leiste **JP3** auf die **SET ZERO** Position, die zweite Brücke kann entfernt oder auf der Position **LK2** der Leiste **JP3** gesteckt werden. Siehe Abb. 6.

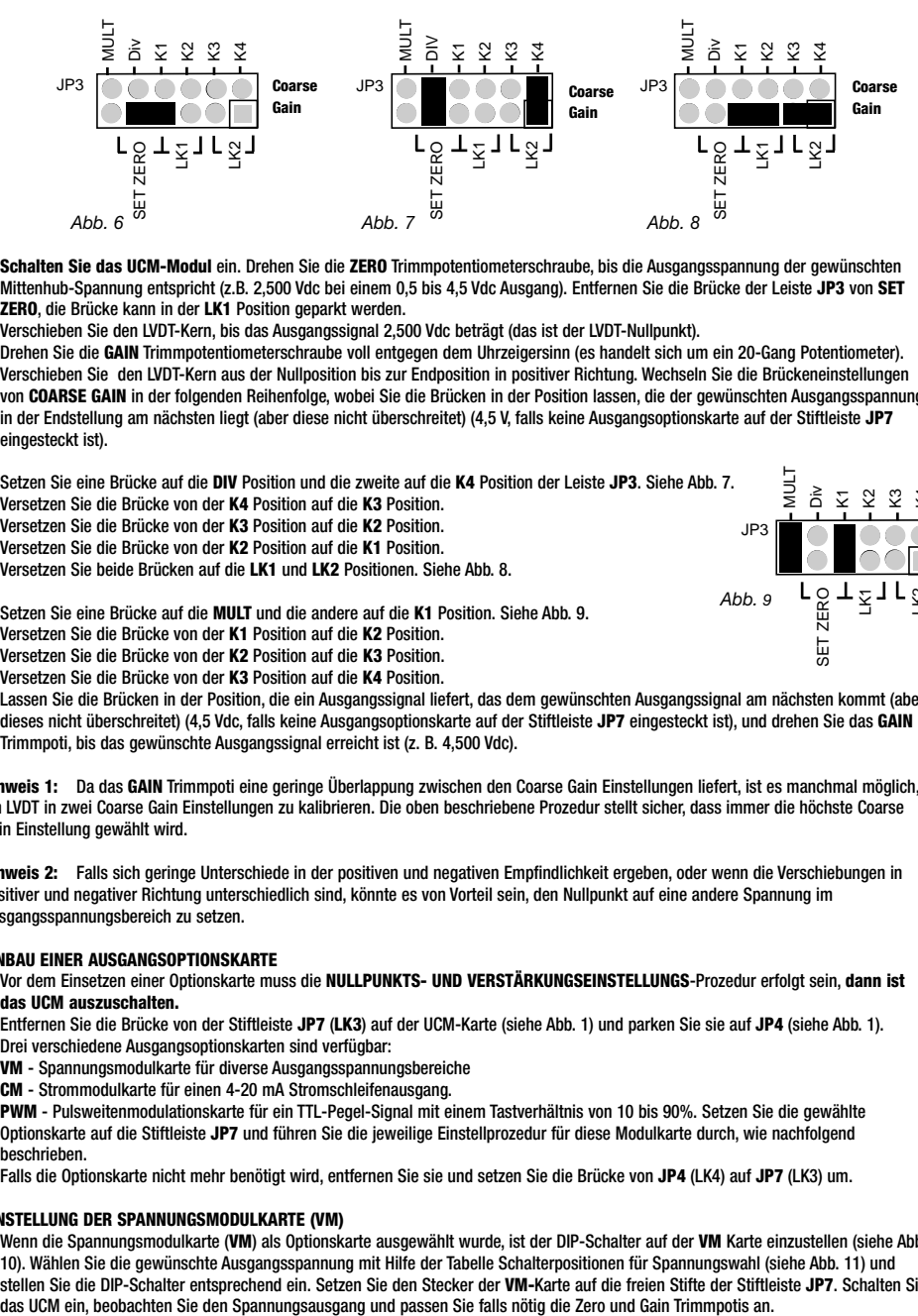

- **Schalten Sie das UCM-Modul** ein. Drehen Sie die **ZERO** Trimmpotentiometerschraube, bis die Ausgangsspannung der gewünschten Mittenhub-Spannung entspricht (z.B. 2,500 Vdc bei einem 0,5 bis 4,5 Vdc Ausgang). Entfernen Sie die Brücke der Leiste **JP3** von **SET ZERO**, die Brücke kann in der **LK1** Position geparkt werden.
- Verschieben Sie den LVDT-Kern, bis das Ausgangssignal 2,500 Vdc beträgt (das ist der LVDT-Nullpunkt).
- Drehen Sie die **GAIN** Trimmpotentiometerschraube voll entgegen dem Uhrzeigersinn (es handelt sich um ein 20-Gang Potentiometer).
- Verschieben Sie den LVDT-Kern aus der Nullposition bis zur Endposition in positiver Richtung. Wechseln Sie die Brückeneinstellungen von **COARSE GAIN** in der folgenden Reihenfolge, wobei Sie die Brücken in der Position lassen, die der gewünschten Ausgangsspannung in der Endstellung am nächsten liegt (aber diese nicht überschreitet) (4,5 V, falls keine Ausgangsoptionskarte auf der Stiftleiste **JP7** eingesteckt ist).

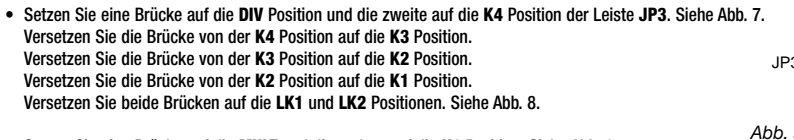

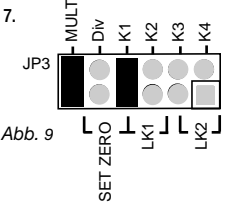

- Setzen Sie eine Brücke auf die **MULT** und die andere auf die **K1** Position. Siehe Abb. 9. Versetzen Sie die Brücke von der **K1** Position auf die **K2** Position. Versetzen Sie die Brücke von der **K2** Position auf die **K3** Position. Versetzen Sie die Brücke von der **K3** Position auf die **K4** Position.
- Lassen Sie die Brücken in der Position, die ein Ausgangssignal liefert, das dem gewünschten Ausgangssignal am nächsten kommt (aber dieses nicht überschreitet) (4,5 Vdc, falls keine Ausgangsoptionskarte auf der Stiftleiste **JP7** eingesteckt ist), und drehen Sie das **GAIN** Trimmpoti, bis das gewünschte Ausgangssignal erreicht ist (z. B. 4,500 Vdc).

**Hinweis 1:** Da das **GAIN** Trimmpoti eine geringe Überlappung zwischen den Coarse Gain Einstellungen liefert, ist es manchmal möglich, ein LVDT in zwei Coarse Gain Einstellungen zu kalibrieren. Die oben beschriebene Prozedur stellt sicher, dass immer die höchste Coarse Gain Einstellung gewählt wird.

**Hinweis 2:** Falls sich geringe Unterschiede in der positiven und negativen Empfindlichkeit ergeben, oder wenn die Verschiebungen in positiver und negativer Richtung unterschiedlich sind, könnte es von Vorteil sein, den Nullpunkt auf eine andere Spannung im Ausgangsspannungsbereich zu setzen.

#### **EINBAU EINER AUSGANGSOPTIONSKARTE**

- Vor dem Einsetzen einer Optionskarte muss die **NULLPUNKTS- UND VERSTÄRKUNGSEINSTELLUNGS**-Prozedur erfolgt sein, **dann ist das UCM auszuschalten.**
- Entfernen Sie die Brücke von der Stiftleiste **JP7** (**LK3**) auf der UCM-Karte (siehe Abb. 1) und parken Sie sie auf **JP4** (siehe Abb. 1). Drei verschiedene Ausgangsoptionskarten sind verfügbar:
	- **VM** Spannungsmodulkarte für diverse Ausgangsspannungsbereiche
	- **CM** Strommodulkarte für einen 4-20 mA Stromschleifenausgang.

**PWM** - Pulsweitenmodulationskarte für ein TTL-Pegel-Signal mit einem Tastverhältnis von 10 bis 90%. Setzen Sie die gewählte Optionskarte auf die Stiftleiste **JP7** und führen Sie die jeweilige Einstellprozedur für diese Modulkarte durch, wie nachfolgend beschrieben.

• Falls die Optionskarte nicht mehr benötigt wird, entfernen Sie sie und setzen Sie die Brücke von **JP4** (LK4) auf **JP7** (LK3) um.

#### **EINSTELLUNG DER SPANNUNGSMODULKARTE (VM)**

• Wenn die Spannungsmodulkarte (**VM**) als Optionskarte ausgewählt wurde, ist der DIP-Schalter auf der **VM** Karte einzustellen (siehe Abb. 10). Wählen Sie die gewünschte Ausgangsspannung mit Hilfe der Tabelle Schalterpositionen für Spannungswahl (siehe Abb. 11) und stellen Sie die DIP-Schalter entsprechend ein. Setzen Sie den Stecker der **VM-**Karte auf die freien Stifte der Stiftleiste **JP7**. Schalten Sie

Schalterpositionen für Spannungswahl *Abb. 11* 

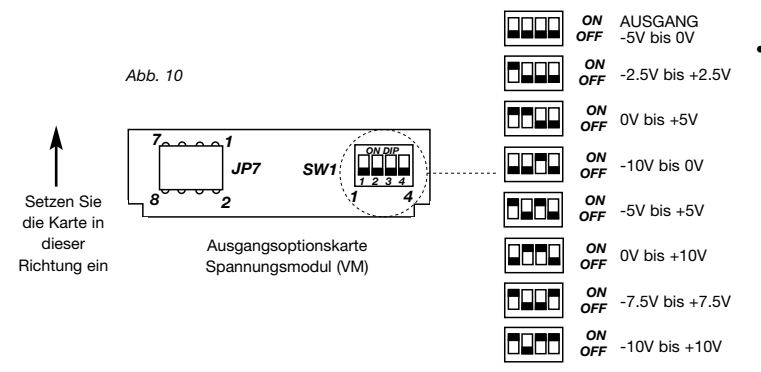

• Wird bei der VM Spannungsoptionskarte eine Ausgangsspannung von 0-10,  $\pm 10$  oder  $\pm 7.5$ Vdc gewählt, muss die Versorgungsspannung VPOS für das UCM mindestens +13,5 Vdc betragen.

#### **EINSTELLUNG DER STROMMODULKARTE (CM)**

- Wenn die Strommodulkarte (**CM**) als Optionskarte ausgewählt wurde, muss die Bürde (resistiv, bezogen auf 0 V) mindestens 20 Ohm, maximal 400 Ohm für optimale Linearität betragen.
- Wenn die Strommodulkarte (**CM**) als Optionskarte ausgewählt wurde, sind keine anwenderkonfigurierbaren Optionen auf der Karte einzustellen. Setzen Sie den Stecker der **CM** Karte auf die freien Stifte der Stiftleiste **JP7**. Ändern Sie die Bereichseinstellung des DMM (schon angeschlossen zwischen **OUTPUT** und **GND**), um einen 4 – 20 mA Stromausgang messen zu können. Schalten Sie das UCM ein, beobachten Sie den Stromausgang und passen Sie falls nötig die Zero und Gain Trimmpotis an. Prüfen Sie, ob 4 – 20 mA über den Transducer-Hub angezeigt werden

#### **EINSTELLUNG DER PULSWEITENMODULATIONS-MODULKARTE (PWM)**

- Wenn die Pulsweitenmodulationskarte (**PWM**) als Optionskarte ausgewählt wurde, ist der DIP-Schalter auf der **PWM**-Karte einzustellen (siehe Abb. 12). Wählen Sie die gewünschte Ausgangsfrequenz mit Hilfe der Tabelle auf der PWM-Karte und stellen Sie die DIP-Schalter entsprechend ein. Setzen Sie den Stecker der **PWM** Karte auf die freien Stifte der Stiftleiste **JP7**. Beobachten Sie an einem Oszilloskop den PWM-Ausgang bezogen auf GND. Schalten Sie das UCM ein.
- Überprüfen Sie, ob dieser Ausgang ein Tastverhältnis von 10-90% über den gewünschten Transducer-Hub aufweist, und passen Sie falls nötig die Zero und Gain Trimmpotis an (äquivalent dem 0,5 bis 4,5 Vdc Analogausgang).

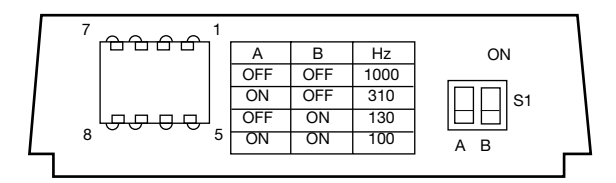

*Abb. 12*

#### **ABSCHLIEßENDE EINRICHTUNG**

- Nach der Einstellung der optionalen Ausgangskarten schalten Sie das **UCM** aus. Entfernen Sie die DMM- oder Oszilloskop-Verbindungen.
- Befestigen Sie den Deckel mit den mitgelieferten Schrauben und folgen Sie den Anweisungen bezüglich Dichtungseinbau und Schraubenanzugmoment (siehe Abschnitt Montage).
- Optional, aber empfohlen: Dokumentieren Sie die vorgenommenen Einstellungen mit einem Permanentmarker in dem dafür vorgesehenen Beschriftungsfeld auf dem **UCM**-Gehäusedeckel. (SENSOR-Typ, OUTPUT-Typ).
- Der Transducer und das **UCM**-Modul sind jetzt betriebsbereit. Die kompletten technischen Daten, Befestigungsoptionen und Abmessungen des Geräts finden Sie in der **UCM**-Broschüre.

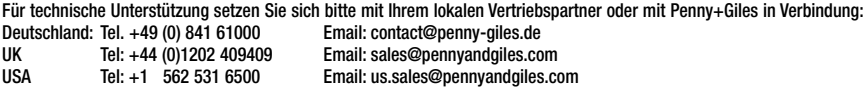